# Configurazione del modello di LED della chiave della console dell'operatore su SPA500S con l'aiuto di telefoni IP serie SPA500 Ī

## **Obiettivo**

Il LED della chiave della console operatore è una funzione delle console operatore dei telefoni IP serie SPA500. Aiuta gli utenti a distinguere tra stato generale e stato del lavoro con indicazione visiva. Il LED della chiave della console viene configurato quando si immettono lettere o motivi di colore specifici per indicare lo stato di visualizzazione della console. Il motivo LED indica il colore e i motivi di intermittenza dei tasti console Attendant dell'SPA500S.

L'obiettivo di questo documento è mostrare come configurare le impostazioni del LED della console dell'operatore sul telefono IP serie SPA500.

Nota: SPA500DS non funziona con i dispositivi di comunicazione unificata della serie UC500 e funziona solo con i dispositivi di comunicazione unificata UC320.

#### Dispositivi interessati

·SPA serie 500 IP Phone · SPA500S Att. Console

#### Versione del software

·v8.6.0 [ UC540 ]

- · v3.2(1) [ Cisco Configuration Assistant ]
- · v7-5-2a [SPA 525G IP Phone]

### Script LED

Lo script LED fornisce informazioni sul colore e sul motivo di lampeggiamento del LED Line Key.

Il formato dello script per il colore è  $c = o / r / g$  dove:

- o indica che l'opzione LED color è disattivata.
- r Rappresenta il colore rosso.
- g Rappresenta il colore verde.
- ·Il formato dello script per il modello di intermittenza è p = nb | sb | fb | dove:

- nb - Indica che non si verifica alcun blink.

- sb - Rappresenta il lento intermittenza. ( 1s ON e 1s OFF)

- fb - Rappresenta l'intermittenza rapida. (100 ms ON e 100 ms OFF)

- ud - Rappresenta il modello di intermittenza definito dall'utente.

Il formato del modello di intermittenza definito dall'utente è  $u = on / off / on / off$  dove ogni valore è espresso in secondi.

#### Modello LED chiave console Supervisore configurazione con interfaccia Web

Passaggio 1. Accedere all'utility di configurazione Web e scegliere Admin Login > Advanced > Attendant Console > Att Console Key LED Pattern.

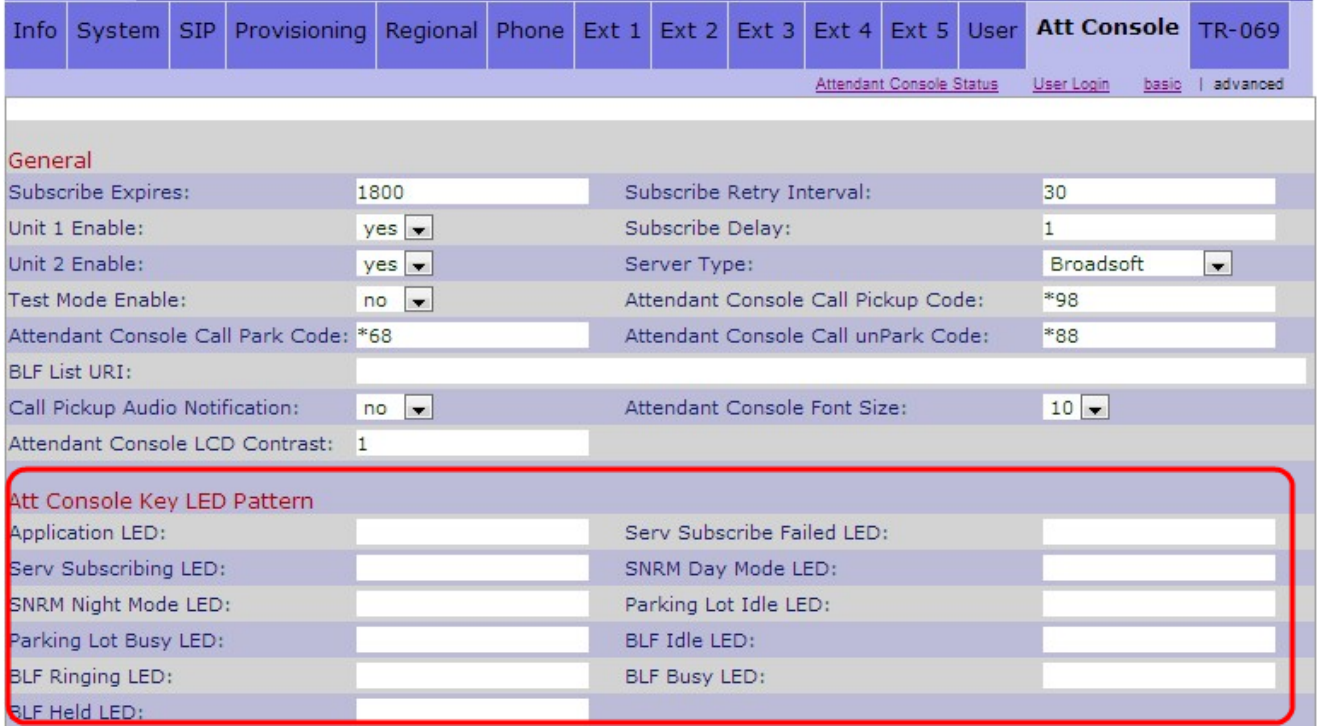

Di seguito vengono descritti i vari campi dell'area Line Key LED Pattern.

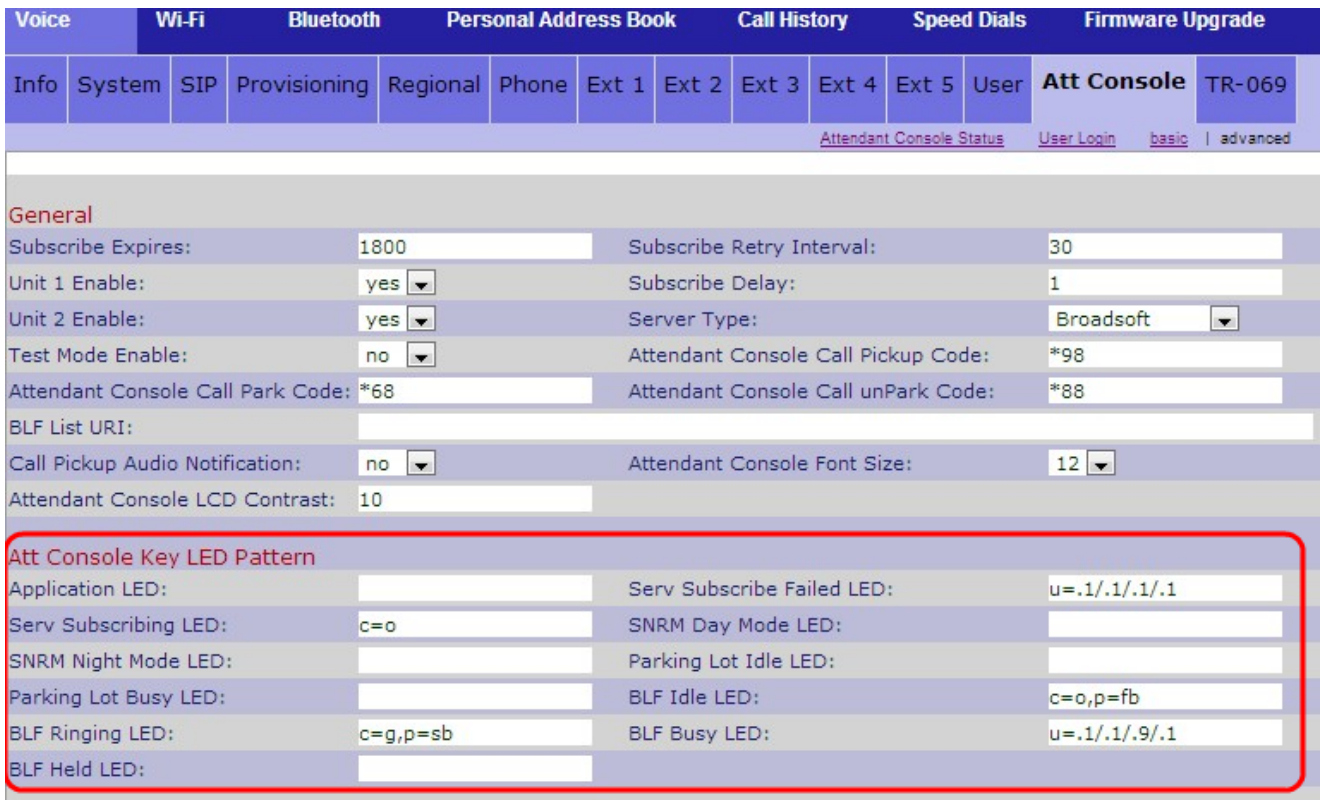

·LED applicazione: rappresenta la funzione LED.

·LED di errore di sottoscrizione al server — indica che la sottoscrizione per la console Att non è riuscita. Il campo vuoto indica che il colore predefinito è il verde.

·LED di sottoscrizione al servizio: indica che è in corso una sottoscrizione per la console Att. Il campo vuoto indica che il colore predefinito è il rosso.

·LED SNRM Day Mode: indica che il telefono IP è in modalità giorno. Il campo vuoto indica che il colore predefinito è il verde.

·LED della modalità notturna SNRM: indica che il telefono IP è in modalità notturna. Il campo vuoto indica che il colore predefinito è il rosso.

·LED parcheggio inattivo - Indica che nessuna chiamata è parcheggiata e la linea è inattiva. Il campo vuoto indica che il colore predefinito è il rosso.

·LED parcheggio occupato - Indica che una chiamata è già parcheggiata e la linea è occupata. Il campo vuoto indica che il colore predefinito è il rosso.

·LED BLF Idle: indica che l'altra linea di estensione collegata al telefono IP è inattiva. Il campo vuoto indica che il colore predefinito è il rosso.

·LED di blf ring: indica che l'altra linea di estensione collegata al telefono IP sta suonando. Il campo vuoto indica che il colore predefinito è il rosso.

·LED BLF Busy: indica che l'altra linea di estensione collegata al telefono IP è occupata. Il campo vuoto indica che il colore predefinito è il rosso.

·LED BLF Held - Indica che l'altra estensione collegata al telefono IP è in attesa. Il campo vuoto indica che il colore predefinito è il rosso.

Passaggio 2. Fare clic su **Invia tutte le modifiche** per salvare le impostazioni.